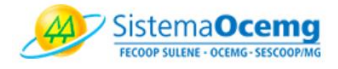

# **TUTORIAL do** PROGRAMA DIA C

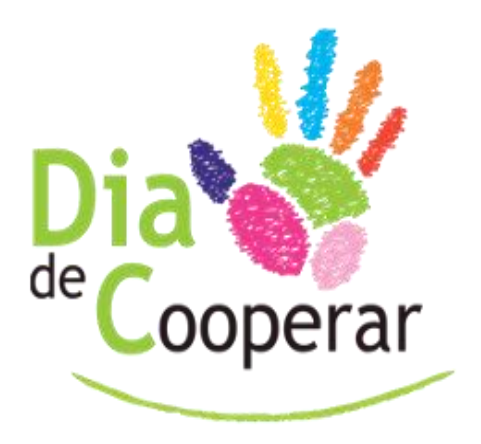

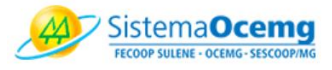

# Sumário

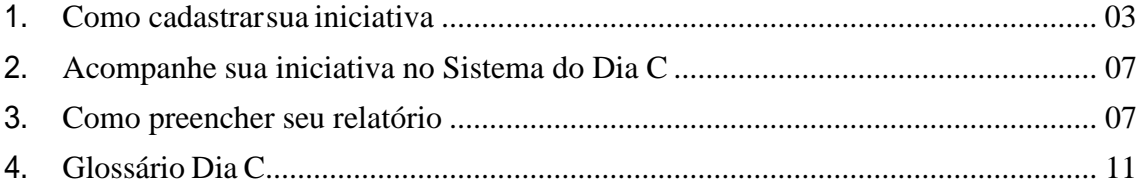

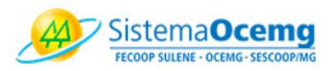

#### **1. Como cadastrar sua iniciativa**

A inscrição no Dia C é feita unicamente pelo link: <https://sisdiac.somoscooperativismo.coop.br/diac/externo/loginCooperativa.seam>

Basta clicar no link "Quero me cadastrar para a Campanha 20XX" e preencher o Formulário de Inscrição.

O cadastro gera um número de identificação, que também será utilizado nas ações dos anos seguintes. Com ele, você acessa as ações cadastradas pela cooperativa e pode acompanhar a evolução dos projetos e editar suas informações.

A inscrição pode ser feita individualmente ou em parceria. Havendo a participação de Postos de Atendimento (PAs) ou de outras cooperativas no mesmo projeto, a inscrição deverá ser feita **uma única vez.**

Cooperativas que já participaram de edições anteriores não têm a necessidade de preencher todos os dados novamente. Utilizando o número de identificação gerado anteriormente, os dados já cadastrados são resgatados, basta confirmar ou atualizá-los, caso necessário.

A inscrição no programa autoriza o Sescoop a divulgar as ações desenvolvidas, bem como as imagens a elas relacionadas, em seus meios de comunicação, assim como na imprensa.

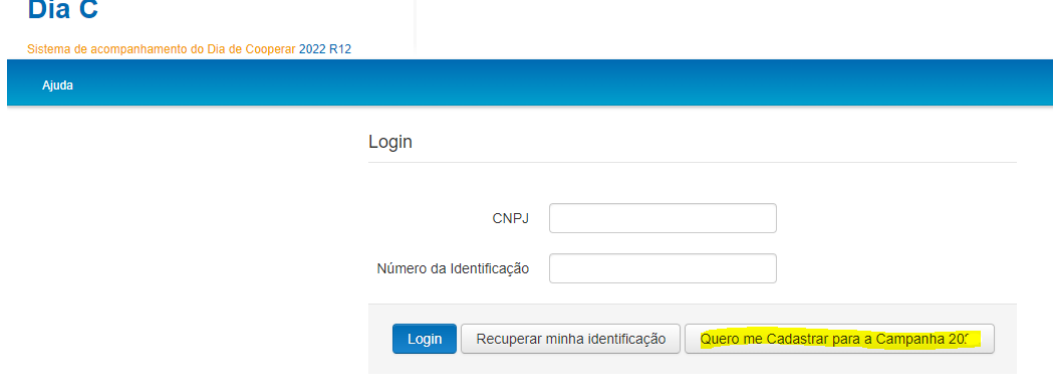

Segue abaixo o passo para se inscrever e cadastrar sua(s) iniciativa(s):

Este número de identificação será utilizado por todo o período da campanha e cada vez que a cooperativa participante acessar o sistema deverá utilizar o número que foi gerado para acompanhar a evolução de seu projeto. Vale lembrar que a cooperativa poderá ter

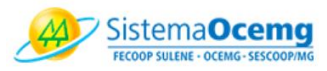

mais de uma iniciativa cadastrada. O número de identificação dará acesso a todas as ações que ela cadastrou!

Será necessário guardar este número pois com ele a cooperativa inscrita poderá acompanhar, editar suas ações e a cada ano poderá resgatar seus dados cadastrados a partir do mesmo número de identificação sem que haja necessidade de realizar o preenchimento dos seus dados a cada novo ciclo da campanha do Dia C.

Após clicar em quero me cadastrar, serão solicitadas algumas informações da cooperativa. Escolha a opção de sua instituição é **uma cooperativa, informe se é posto de atendimento,** insira o CNPJ e clique na lupa, os dados de sua coop são resgatados do banco de dados do sistema OCB e serão preenchidos automaticamente, sendo necessário apenas conferir e, se for o caso, editar ou complementar.

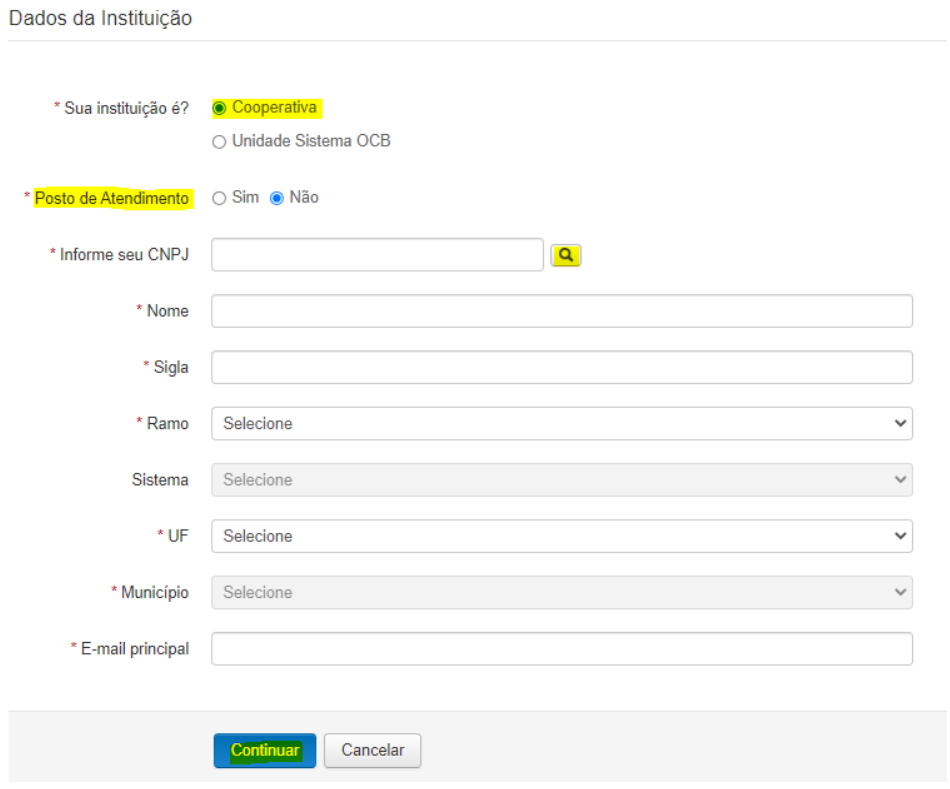

Após o preenchimento/conferência, basta clicar em continuar, você será direcionado para preencher os dados de sua iniciativa.

Informe o **título de sua iniciativa**, adicione os dados da pessoa **responsável** pela iniciativa e informe a **data que dará início** a mesma.

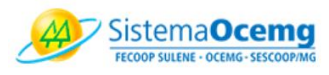

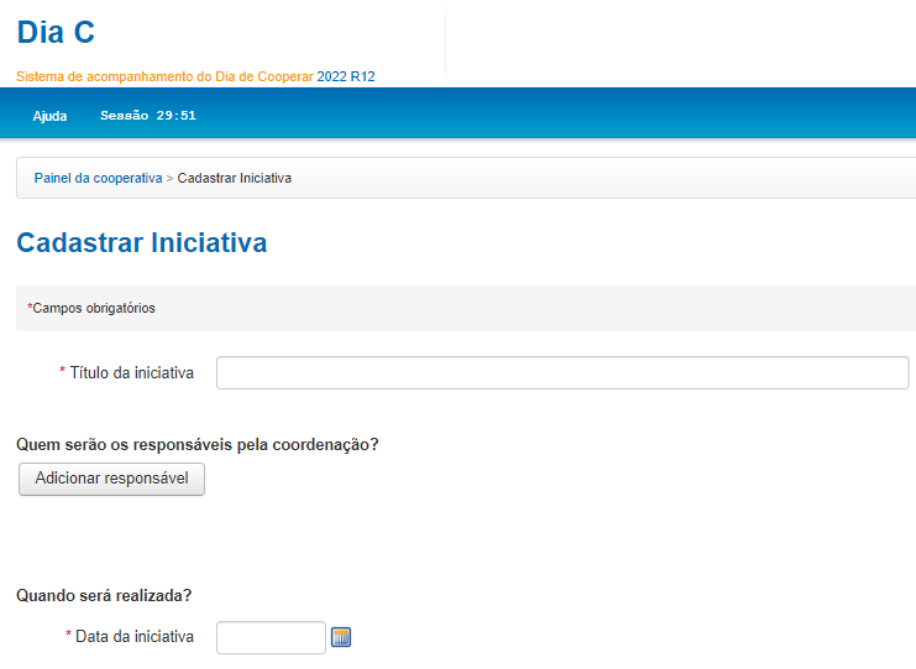

Logo após, faça um breve resumo do que pretende realizar, informe se terá dispendio de recursos (dinheiro e/ou outros), informe a UF e o município onde será realizada a ação, previsão de quantos beneficiários diretos e voluntários terão e se a iniciativa é relacionada ao combate aos efeitos da pandemia de COVID 19.

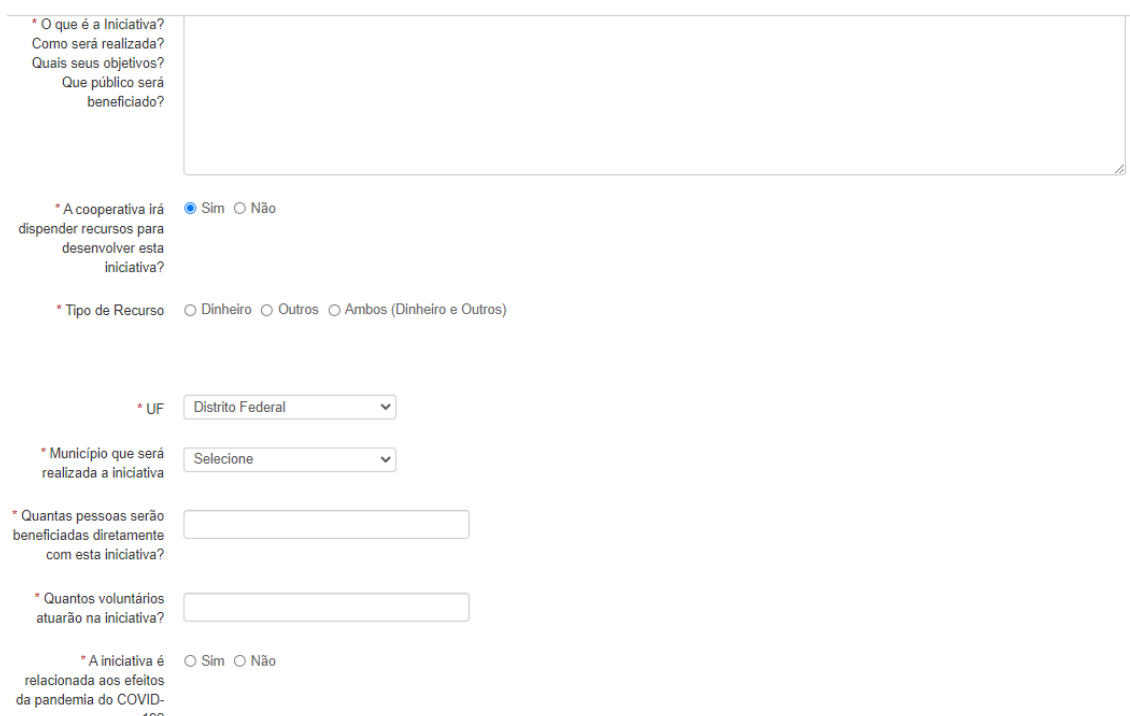

Por último, informe a qual ODS sua iniciativa está vinculada (qual tem mais aderência

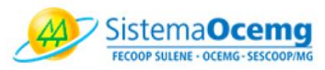

ao que estão propondo). Caso tenha parceiros (cooperativas ou outras instituições) favor preencher os respectivos campos (será necessário o CNPJ dos parceiros). Ao final clique em **salvar e concluir.** Caso ainda não tenha certeza das informações, clique em **salvar (um rescunho será salvo para preenchimento posterior)**.

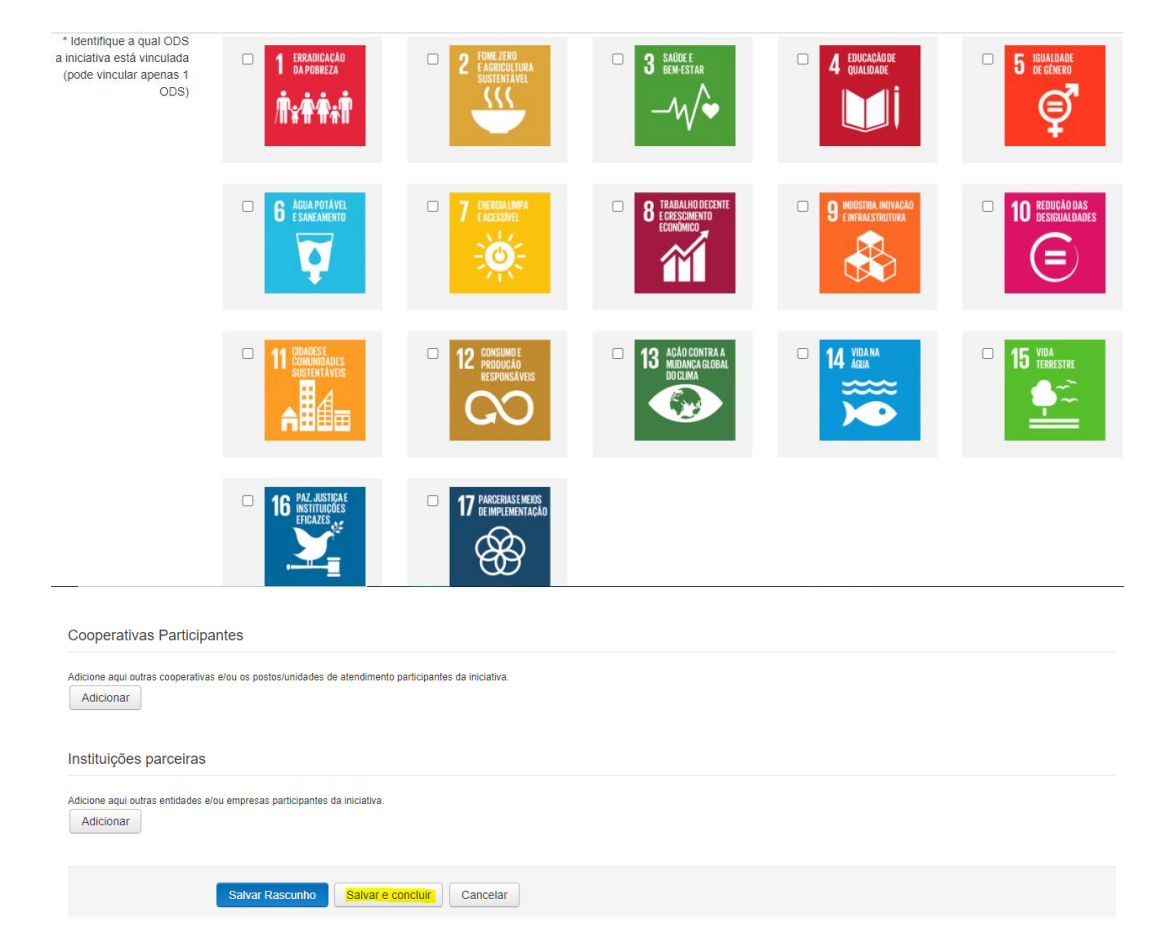

Ao clicar em salvar e concluir, você será direcionado para a plataforma do Coops for 2030, onde poderá firmar seu compromisso junto aos ODS e a ACI. Caso não tenha interesse, é só clicar em fechar.

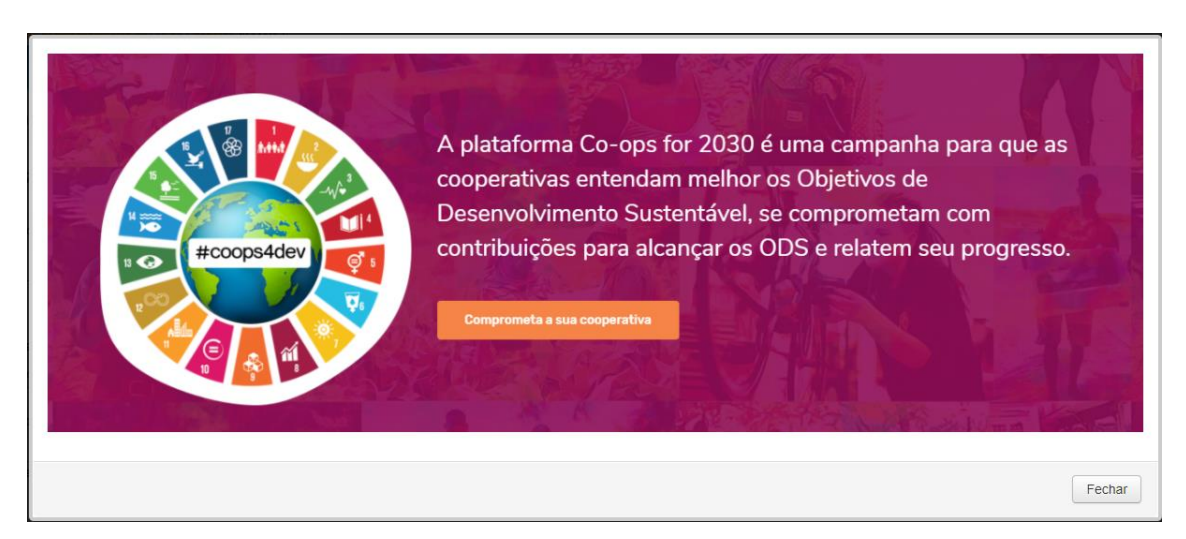

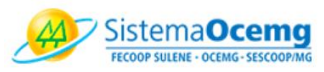

Você será direcionado para a a confirmação da pré-inscrição. Agora é só esperar a aprovação da unidade estadual, para ter acesso às informações cadastradas no sistema.

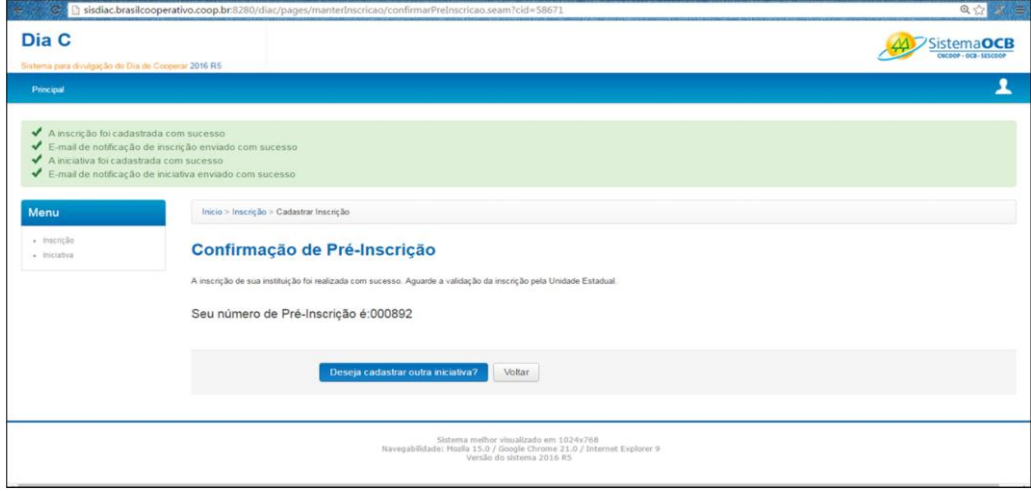

## **2. Acompanhe sua iniciativa no Sistema do Dia C**

Após cadastrar o projeto, a cooperativa tem um painel de bordo possível de ser visualizado, por meio do site, entrando na área de acompanhamento de sua iniciativa:

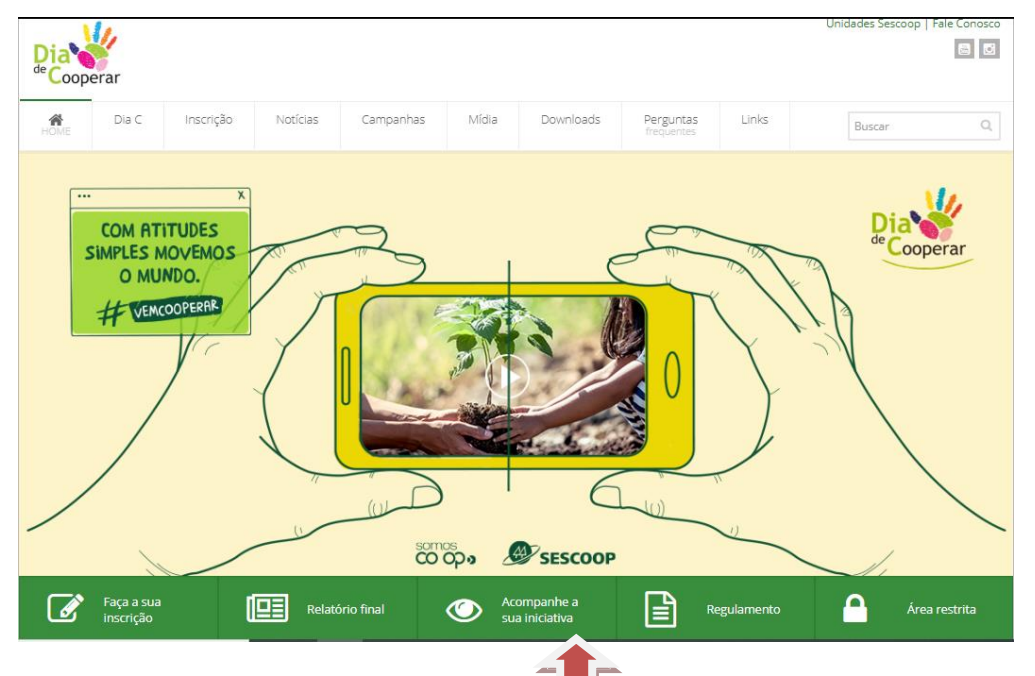

## **3. Como Preencher seu Relatório**

Após a execução de sua iniciativa, é preciso retornar ao sistema para o preenchimento do relatório da mesma. Para acessar, a cooperativa pode ir direto ao seu painel de controle, na aba de relatório da iniciativa

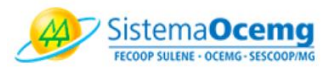

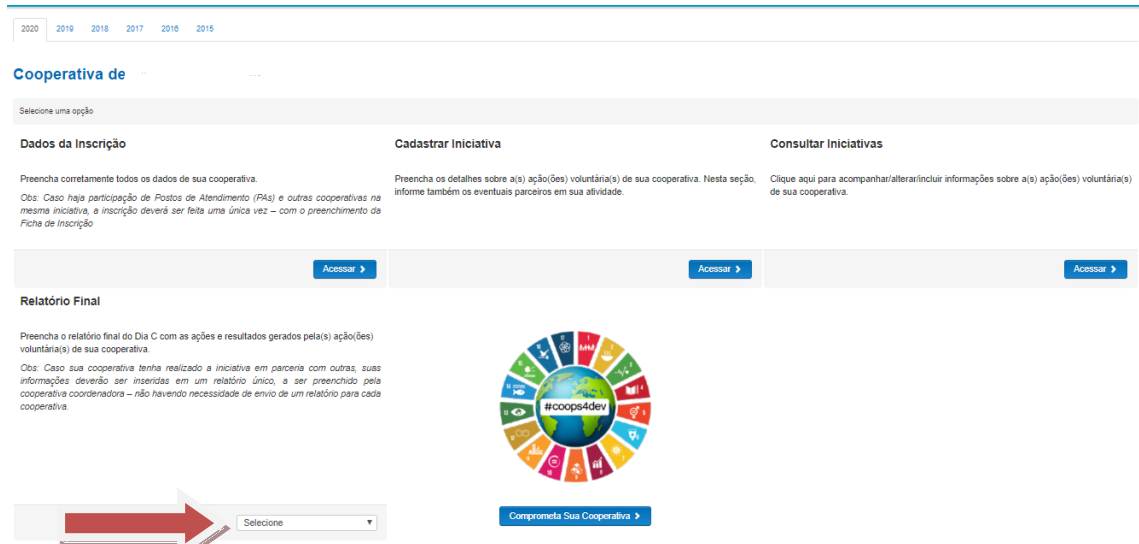

O relatório já vem pré-preenchido, contendo informações que foram inseridas no momento de inscrição da iniciativa. As informações relativas aos dados da instituição, como CNPJ, nome, sigla e ramo da coop.

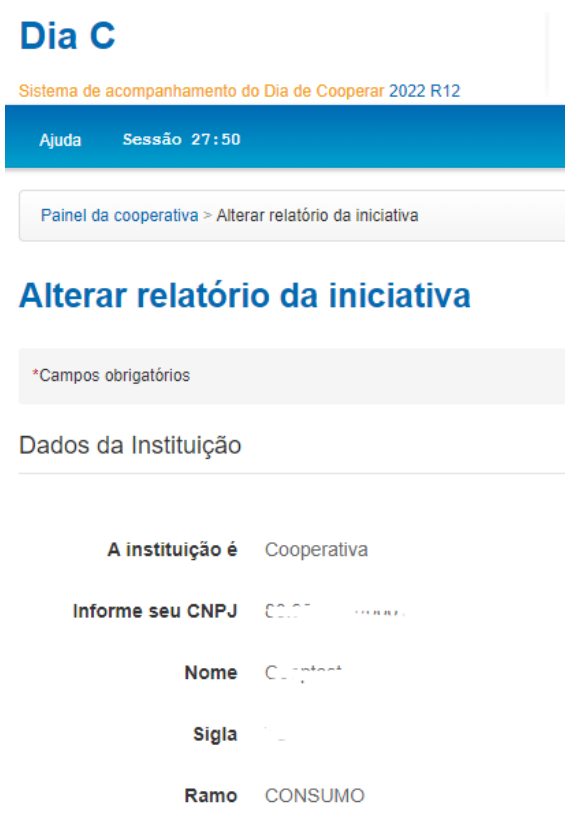

Após esses pontos, vem as características da iniciativa. Favor preencher se a iniciativa foi **pontual ou contínua.** As demais informações já vem pré-preenchidas. Aqui, a cooperativa deve editar apenas se houve mudanças na execução.

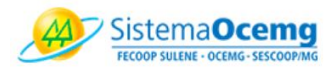

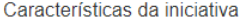

\* <mark>A iniciativa foi DO Pontual DO Contínua</mark>

\* Título da iniciativa TESTEXXXXXXXXXXXXXXX

Dados do Responsável pelo preenchimento

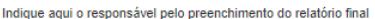

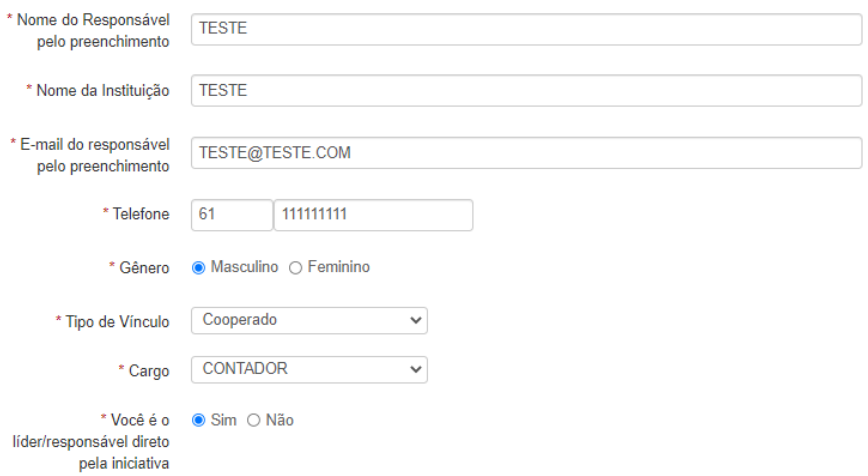

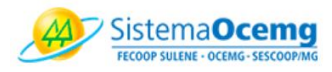

## Descrição das ações/iniciativa

 $\overline{\phantom{a}}$ 

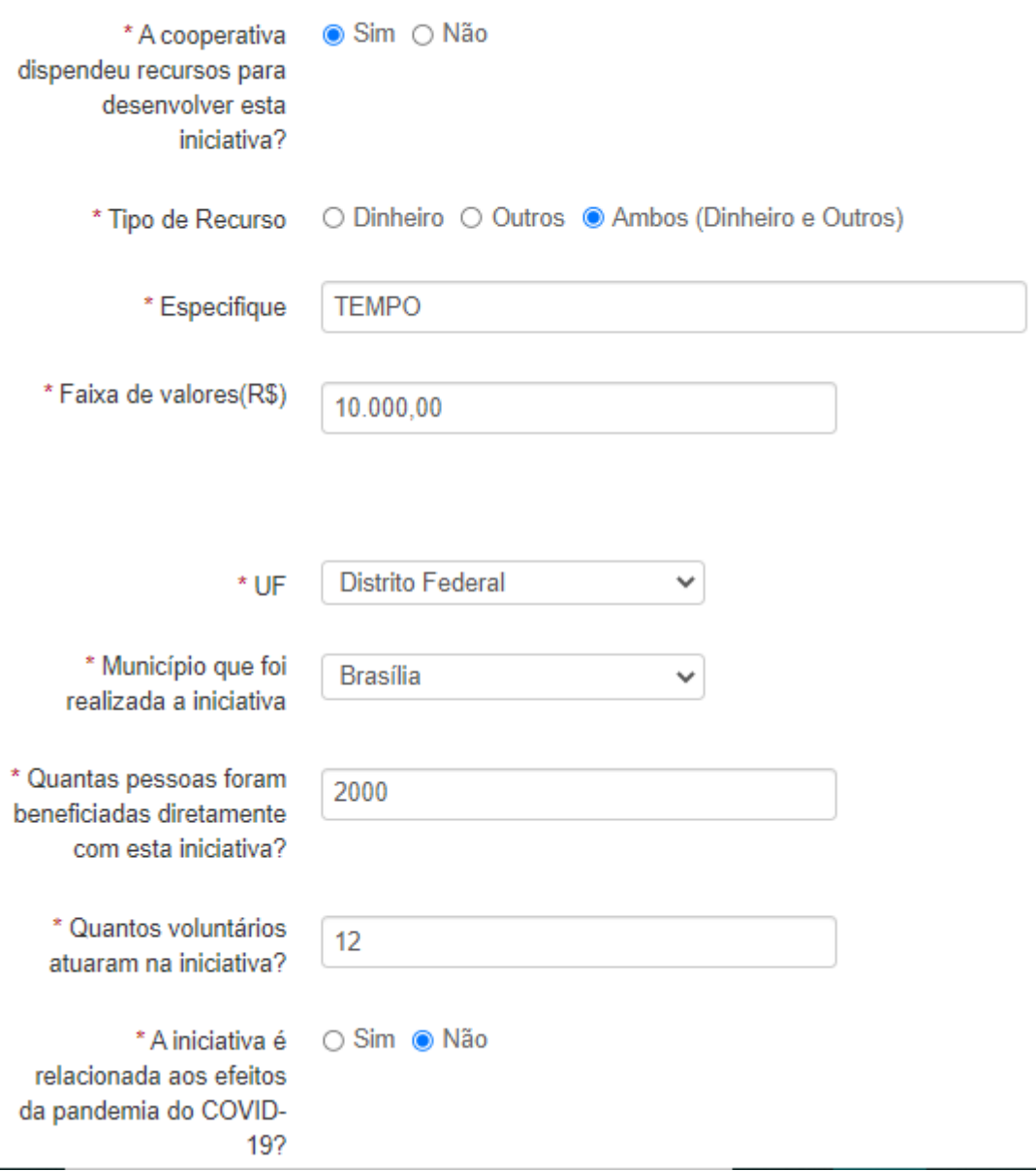

Ao final do relatório, está o campo para anexar fotos e um vídeo. O sistema suporta a inserção de até 20 fotos, com 2MB cada, e de um vídeo com no máximo 8MB. Ao final do preenchimento, é necessário clicar no botão de **CONCLUIR** , pois, caso clique em salvar, ficará salvo apenas o rascunho, não sendo contabilizado para os números finais.

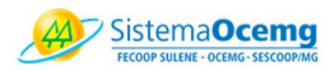

### **4. Glossário Dia C**

#### ➢ **INSCRIÇÃO**

- **Instituição:** cooperativa ou sistema OCB
- **Posto de atendimento:** caso a coop que esteja cadastrando seja um posto de atendimento da cooperativa
- **Nome:** nome da cooperativa
- **Sigla:** sigla da cooperativa
- **Ramo: ramo da cooperativa**
- **Sistema:** Sistema OCB
- **UF e Município na inscrição):** localização da cooperativa
- **E-mail principal:** e-mail da cooperativa

#### ➢ **INICIATIVA**

• **Título da iniciativa**: dê um nome para sua ação. Ele pode ser um nome que descreva a atividade, ou mesmo algo criativo que possa identifica-lo posteriormente.

• **Responsável pela coordenação**: pessoa responsável pela iniciativa na coop

• **Data de início**: quando começará a ação

• **O que é sua iniciativa, quando será realizada, quais seus objetivos...**: resumo do que pretende realizar.

• **A cooperativa irá dispender recursos:** serão aplicados recursos financeiros e/ou outros.

• **UF e Município:** local onde será realizada a iniciativa (pode ser diferente do local da coop)

• **Beneficiários:** pessoas atingidas com a iniciativa

• **Voluntários:** pessoas que doaram seu tempo, talento e trabalho para fazer acontecer a iniciativa (aqui não são contabilizadas aquelas que apenas realizam a doação).

• **Iniciativa relacionada à COVID 19:** caso a iniciativa seja para a menizar os efeitos da crise gerada pela pandemia.

- **ODS:** identifique qual dos ODS tem maior aderência com sua iniciativa.
- **Cooperativas participantes:** coops que ajudaram na execução da

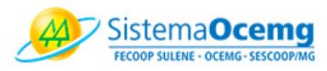

iniciativa.

• **Instituições parceiras:** instituições públicas e/ou privadas que ajudaram na execução da iniciativa.

# ➢ **RELATÓRIO DA INICIATIVA**

• **Iniciativa: pontual –** aquela com duração inferior a 90 dias e/ou que ocorra apenas uma vez; **contínua –** aquela com duração superior a 90 dias que ocorra mais de duas vezes durante este período.

• **Data fim (aparecerá no caso de iniciativa contínua):** data final da execução da iniciativa.

• **Periodicidade (aparecerá no caso de iniciativa contínua):** quantas vezes ocorrerá sua iniciativa, dentro do período de duração da mesma.

• **Descreva as atividades realizadas, resultados alcançados:** o que foi realizado e se os objetivos da iniciativa foram alcançados (detalhar o que aconteceu)